Algoritmid ja andmestruktuurid 2017/2018 sügissemester

# **Praktikum 2 Ajalise keerukuse empiiriline hindamine (II)**

### **JAVA ELEMENTE**

- **Järjendi esitusi Javas**
- Funktsioonitüüpi parameeter
- Ridade lugemine tekstifailist

### **Harjutusülesanded**

**Sorteerimisülesanne**

- **AKE\_4. Aeglane sorteerimismeetod**
- **AKE\_5. Kiire sorteerimismeetod**

**Juhiseid programmi** *Ajagraafikud.java* **käitlemiseks**

**Iseseisev töö nr 1**

## **Järjendi esitusi Javas**

Fikseeritud pikkusega järjend: **massiiv**.

```
int[] a; 
int[] b = new int[]\{2, -3, 1, 0, 12\};//ehk: int[] b = \{2, -3, 1, 0, 12\};int[] c = new int[5]; //ehk: int[] c = \{0, 0, 0, 0, 0\};
```
**Massiivi** *d* **pikkus (elementide arv):** d.length

```
Massiivi e i-s element (i = 0 \dots e.length-1): e[i]
```

```
import java.util.Arrays;
```
Massiivi *a* sorteerimine mittekahanevalt*:* 

```
Arrays.sort(a);
```
Massiivi *a* koopia *=> b:*

```
int[] b = a.clone();
või
int[] b = \text{Arrays.copyOf}(a, a.length);Massiiv b sõnena (nt väljastamisel):
Arrays.toString(b);
```
Muutuva pikkusega järjend: **list**. Klassi *ArrayList* (või ka klassi *Vector*) isend. Listi elemendi väärtus on viidatüüpi. *ArrayList* realiseerib liidese *List*.

```
import java.util.List;
import java.util.ArrayList;
ArrayList<Integer> a; 
List<Integer> b = new ArrayList<Inter>Integer</sup> (); // listis b on 0 elementi
List<String> c = new ArrayList<String>(); // listis c on 0 elementi
Lisada elem listi d (viimaseks): d.add(elem)
Listi e pikkus (elementide arv): e.size()
Listi f i-s element (i = 0 \dots fsize(i-1): f \cdot get(i)import java.util.Collections;
Listi lst sorteerimine :
  Collections.sort(lst); -- mittekahanevalt (lst elemendid on nt tüüpi Integer või String)
  Collections.sort(lst, elementide võrdlemise lambda-avaldis); 
Listi lst sorteerimine mittekasvavalt:
  Collections.sort(lst, Collections.reverseOrder());
Listi lst transponeerimine:
  Collections.reverse(lst);
Listi b segamine:
  Collections.shuffle(b);
Juhuvalim listist b, n elementi:
  List<Integer> tmp = new ArrayList<Integer>(b); -- tmp := b koopia
  Collections.shuffle(tmp); 
  List<Integer> valim = tmp.subList(0, n);
```
## **Funktsioonitüüpi parameeter**

### **Java8, ühemuutuja funktsiooni edastamine**

Formaalsete parameetrite loetelus, meetodi või konstruktori päises:

(..., ..., Function<*argumenditüüp, tulemusetüüp*>) par\_nimi, ...)

Rakendamine, selle meetodi või konstruktori kehas, avaldisena: par nimi.apply(x) --- *x* on argumenditüüpi, avadise väärtus on tulemusetüüpi

Tegelike parameetrite loetelus, meetodi või konstruktori väljakutses:  $(..., ..., \text{lambda-avaldis}, ...)$ 

## **Ridade lugemine teksifailist**

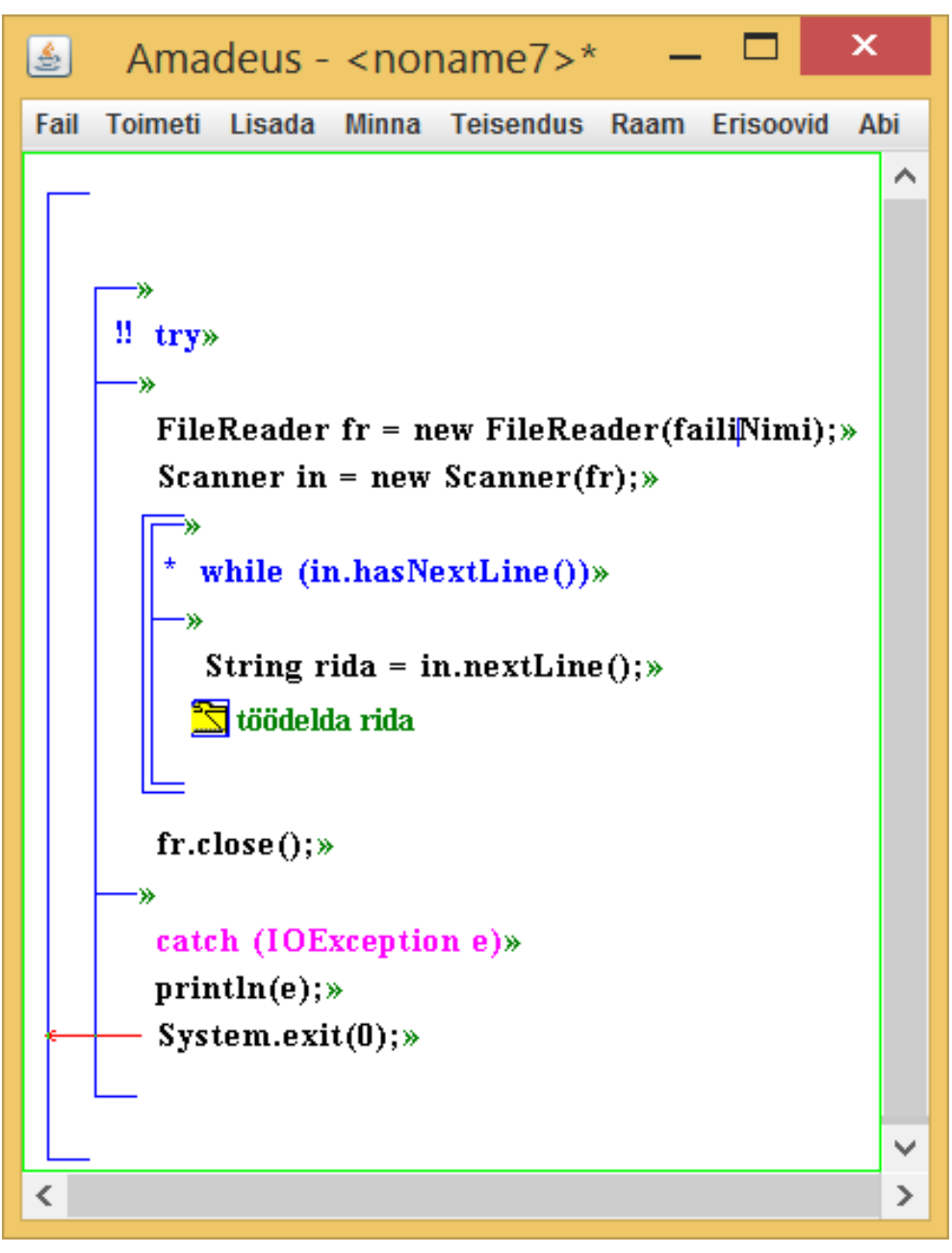

# Harjutusülesanded

### **Sorteerimisülesanne:**

Antud: täisarvude järjend (massiivina)*.*

Tulemus: antud järjendi elementide väärtused ümber paigutatud mittekahanevasse järjestusse.

### **AKE\_4. Aeglane sorteerimismeetod**

**AKE\_4.1.** Kirjutada ja testida mullimeetod järjendi sorteerimiseks mittekahanevalt \* .

**AKE\_4.2.** Integreerida mullimeetod programmi *Ajagraafikud.java,* asendamaks selles pistemeetodit.

### **AKE\_5. Kiire sorteerimismeetod**

**AKE\_5.1.** Kirjutada ja testida kiirmeetod järjendi sorteerimiseks mittekahanevalt, milles lahkmeks võetakse järjendi esimese elemendi väärtus [*Õpik*, lk 64] \* .

**AKE\_5.2.** Integreerida kiirmeetod programmi *Ajagraafikud.java,* asendamaks selles süsteemset sorteerimismeetodit *Arrays.sort*.

<sup>\*</sup> Ülesande lahendus esitada programmina, mis sisaldab nõutud meetodit ja demonstreerib selle tööd juhujärjenditel pikkustega 1, 2, 3, 11, ning 14. Meetodi juhujärjendi loomiseks võib võtta programmist *Ajagraafikud.java*.

#### **Juhiseid programmi** *Ajagraafikud.java* **käitlemiseks**

 $\overline{a}$ Failide hankimine (esimene kord)

- 1. Salvestada (*Salvestada link nimega* ...) *Ajagraafikud.java* kodulehelt <http://kodu.ut.ee/~kiho/ads/fall17/> *oma töökausta* (nt *TK*).
- 2. Salvestada (*Salvestada link nimega …*) fail *ee\_ut\_kiho\_aa\_.zip*ekodulehelt *oma töökausta* (*TK*).

Käitlemine

- *1. File Explorer* : avada töökaust *TK;* avada käsurea aken (*File>ava käsuviip*...).
- 2. Töökaustas (*TK*) *avada Ajagraafikud.java* toimetiga *Notepad++.*
- 3. Kui vaja: Programmi *Ajagraafikud.java* toimetamine ja muudetu salvestamine.
- 4. Kompileerimine: käsurea aknas käsk (kopeerida *Ajagraafikud.java* koodist) *javac -cp .\;ee\_ut\_kiho\_aa\_.zip Ajagraafikud.java.*  Kui oli vigu siis jätkata punktist 3.
- 5. Kävitamine: käsurea aknas käsk *java -cp .\;ee\_ut\_kiho\_aa\_.zip Ajagraafikud*
- 6. Jätkata punktist 3 (või lõpetada).

Käsurea aknas: eelmist/järgmist käsku saab kätte alla/üles noolega; programmi töö katkestamiseks Ctrl+c.

## **Iseseisev töö nr 1**

Esitamise tähtaeg rühmal J. Liivi 2-202, E 12 -14: **23. september 2017, kell 12.15** Esitamise tähtaeg rühmal J. Liivi 2-202, T 14 -16: **24. september 2017, kell 14.15**